www.commell.com.tw

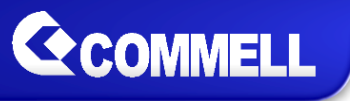

## **COMMELL– How to Setup Intel® AMT Solution**

This guide targets to those COMMELL motherboards that support Intel® AMT Technology.

- 1. Please choose a CPU which supports Intel® vPro technology
- 2. Please access to BIOS and set AMT [enabled] and ME [enabled]

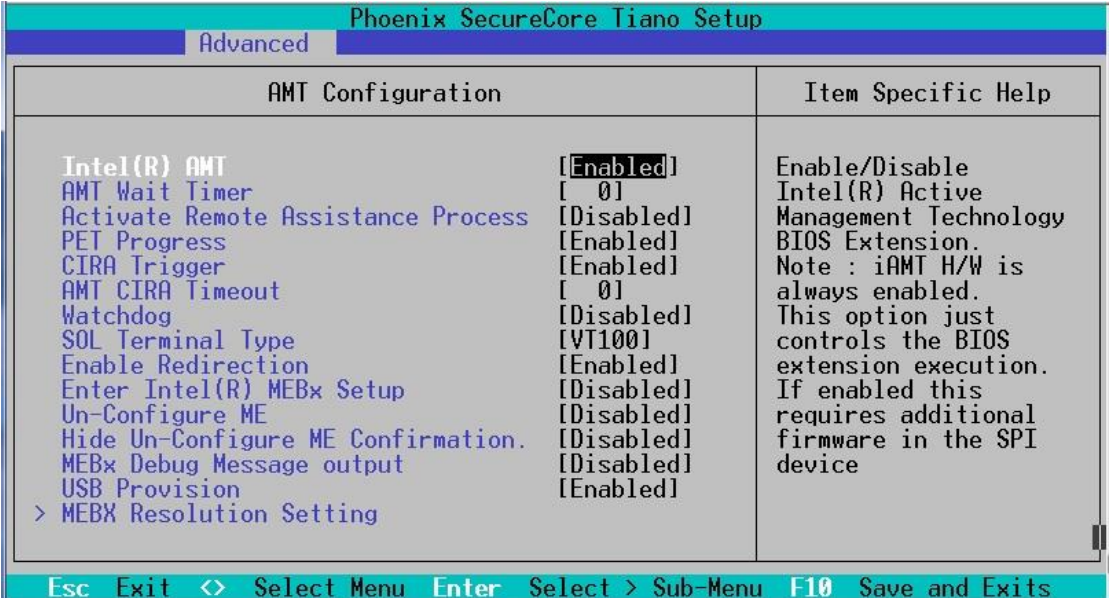

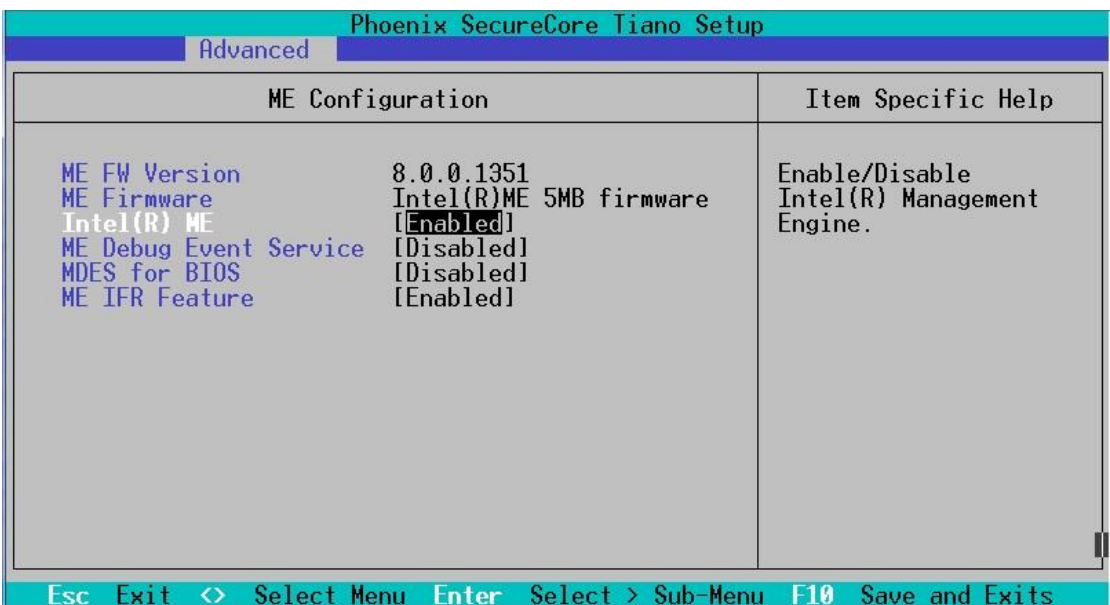

3. Please hit (CTRL+P) while booting up to get into the MEBx settings.(Motherboard needs depend HDD storages first.)

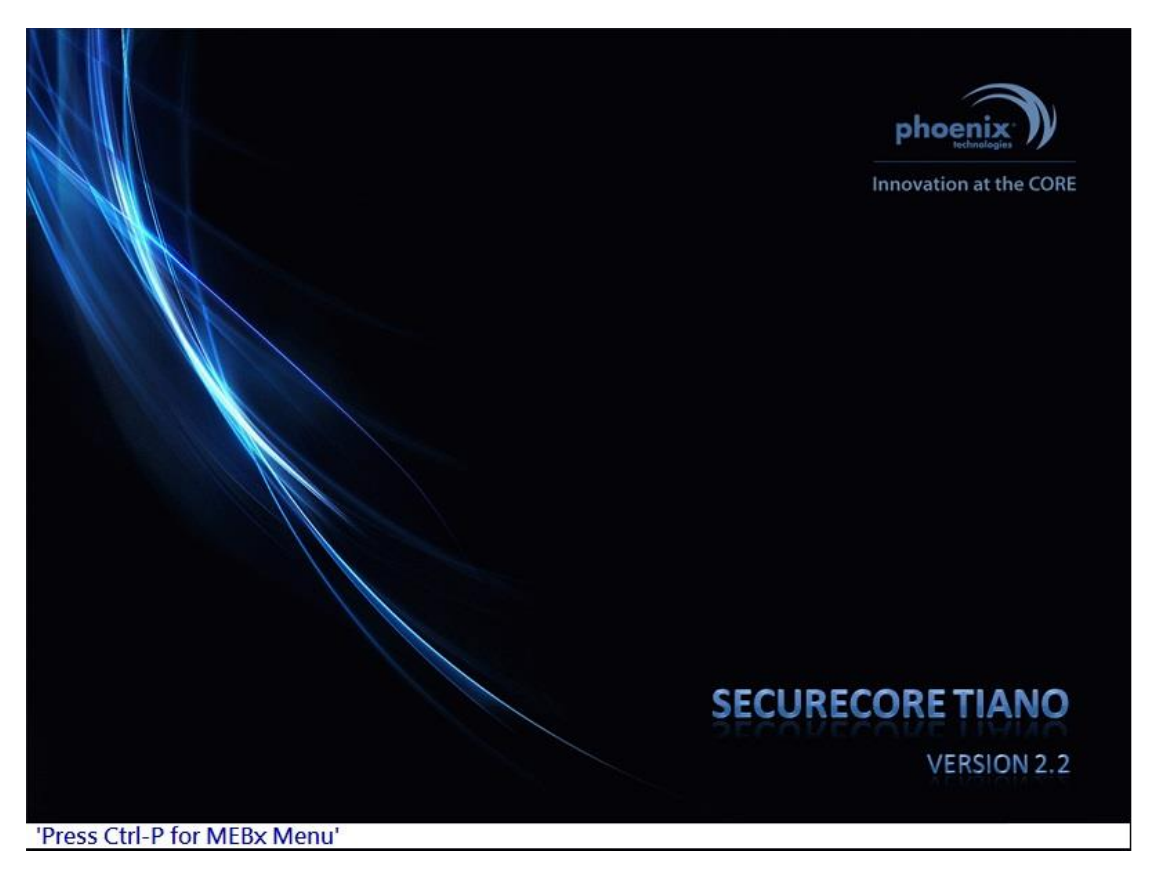

4. The default password is " admin".

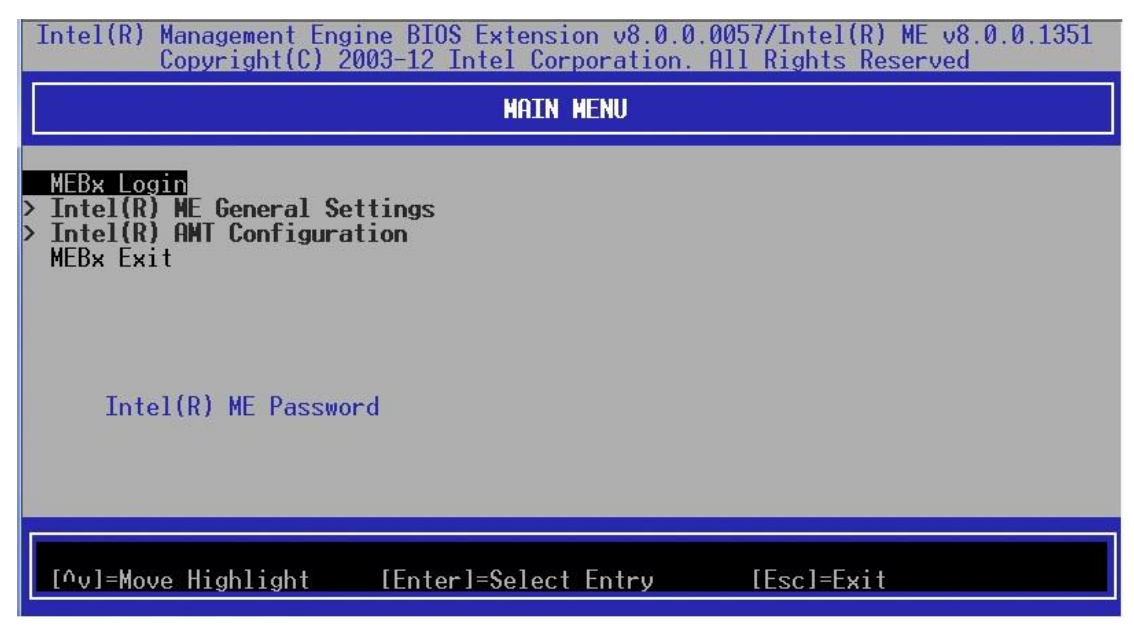

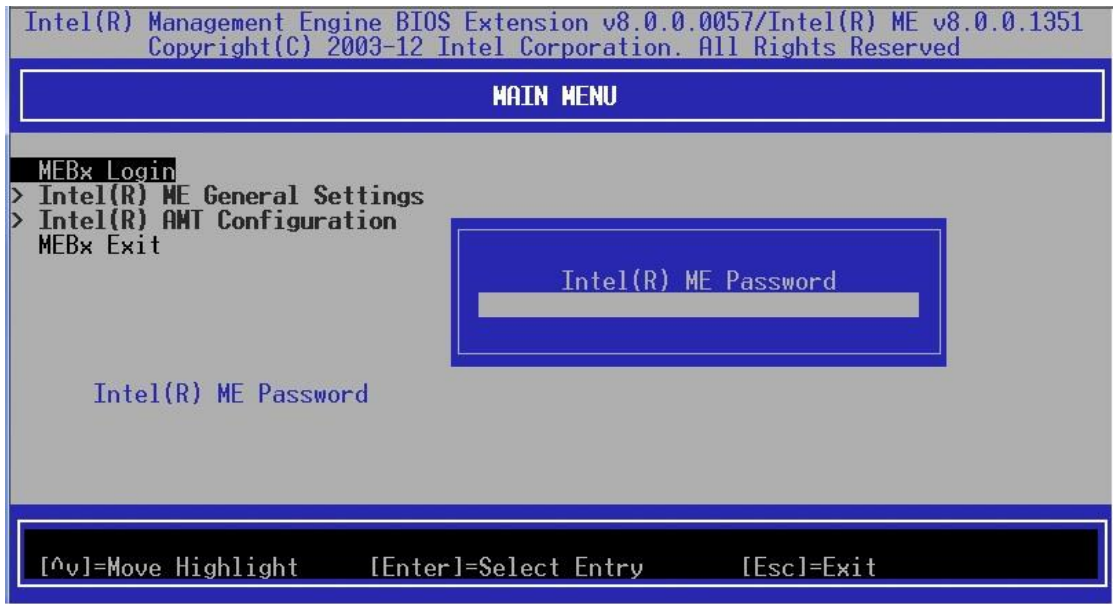

- 5. Change to a stronger password. Guidelines for creating a good Intel® AMT ME password :
	- The minimum length: 8 characters
	- At least one digit character: 0...9
	- At least one non alpha-numeric character: !,\$,~,#,\_,+,-...
	- Latin characters: both lower-case (a,b,...,z) and upper case (A,B,...,Z)

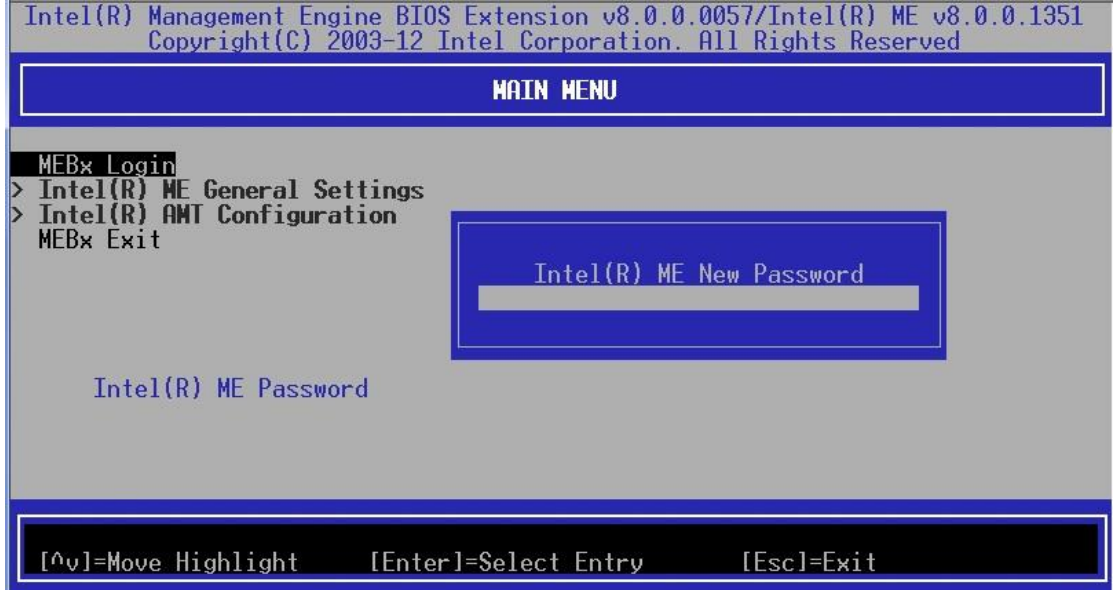

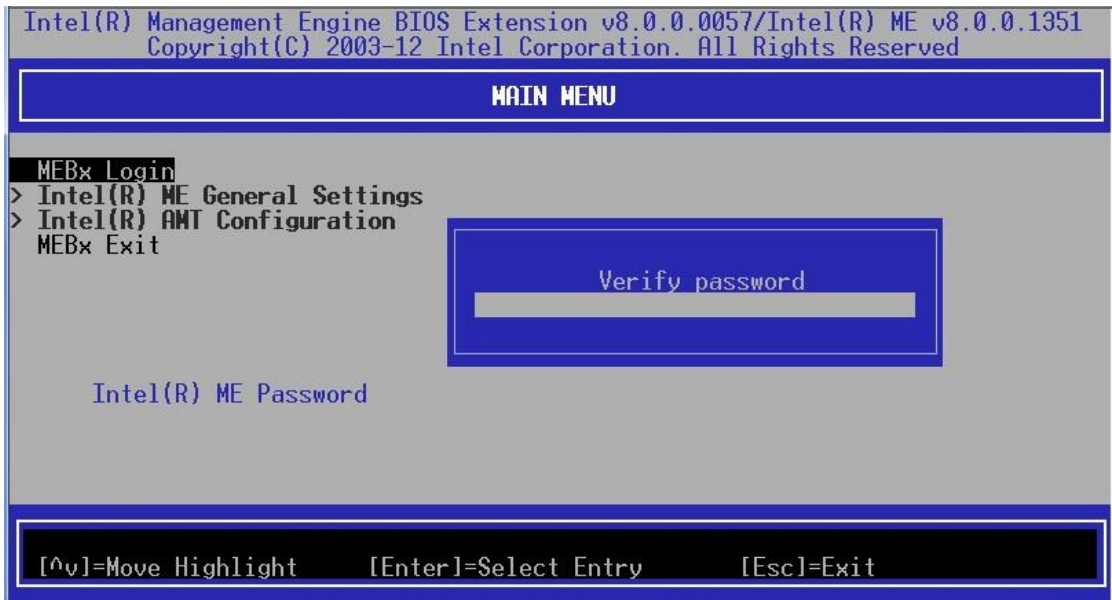

6. Choose Intel® AMT Configuration

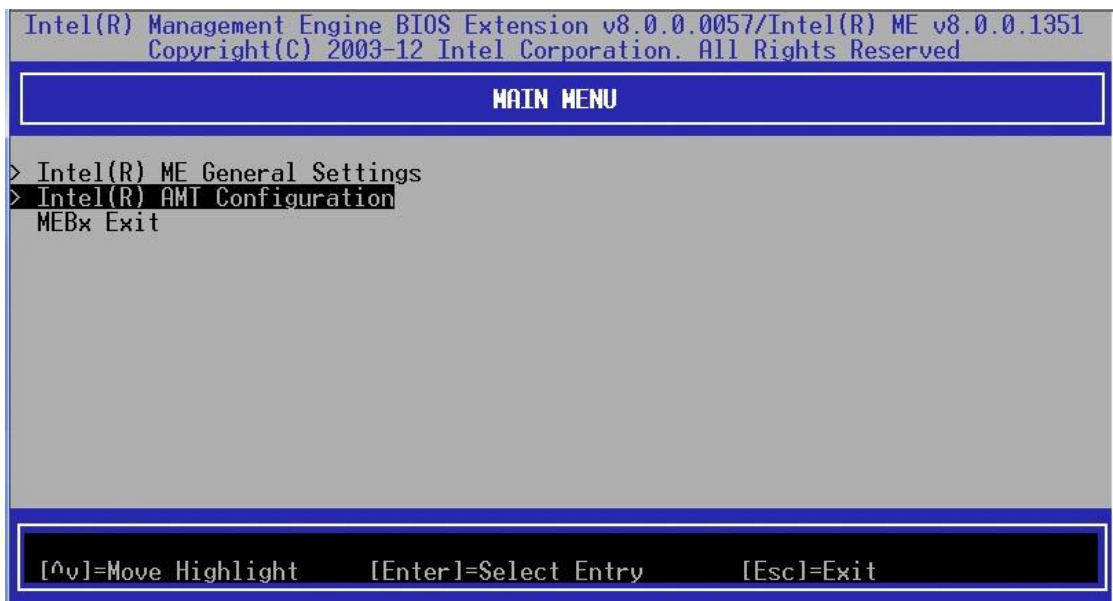

### 7. Set Manageability Feature Selection [enabled]

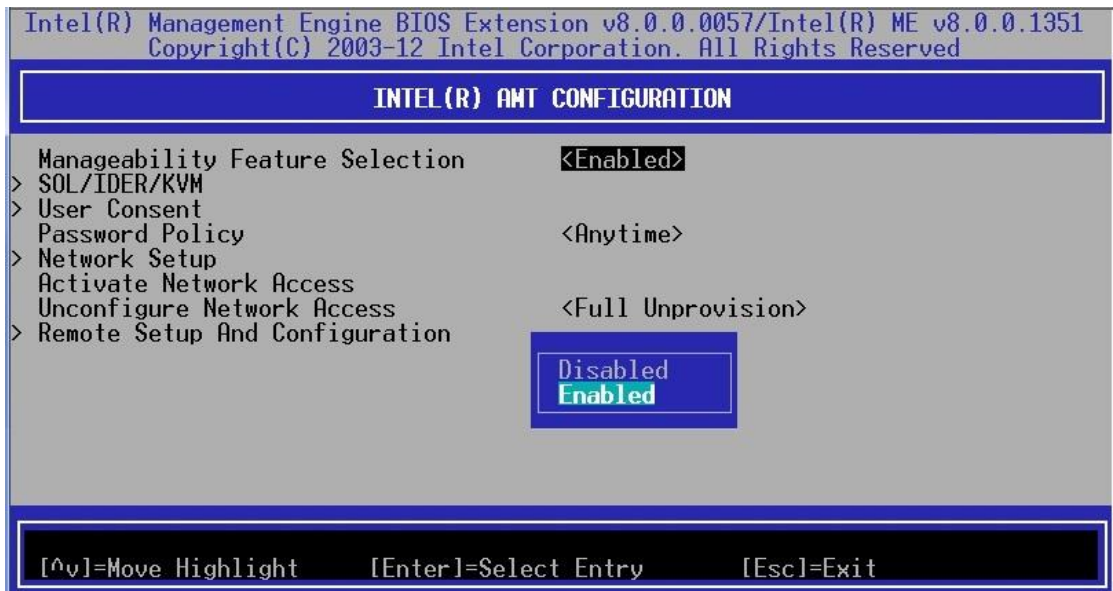

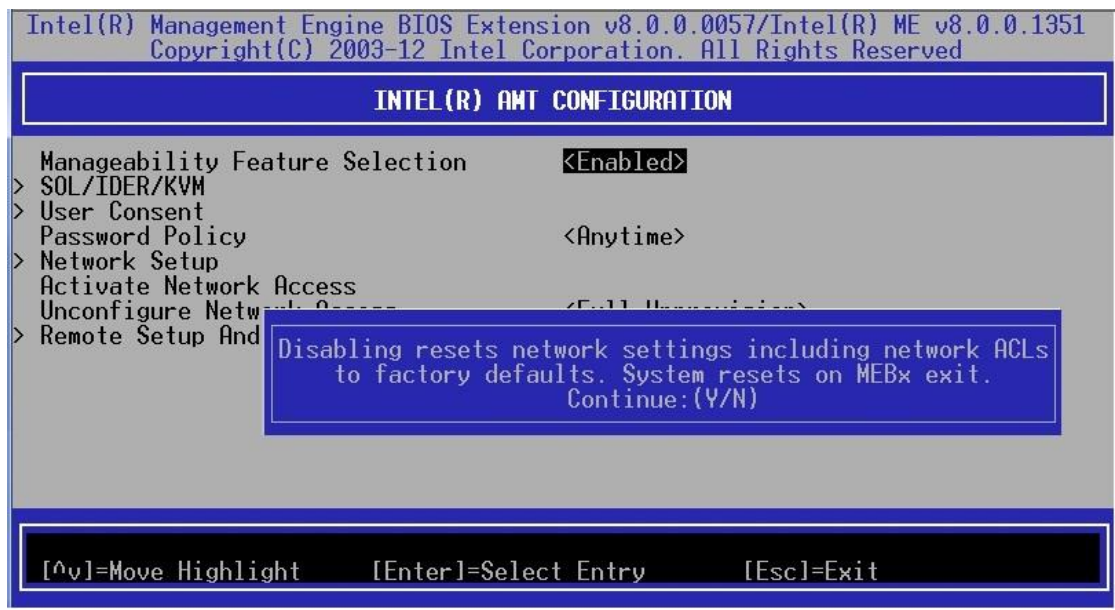

#### 8. Select Network Setup

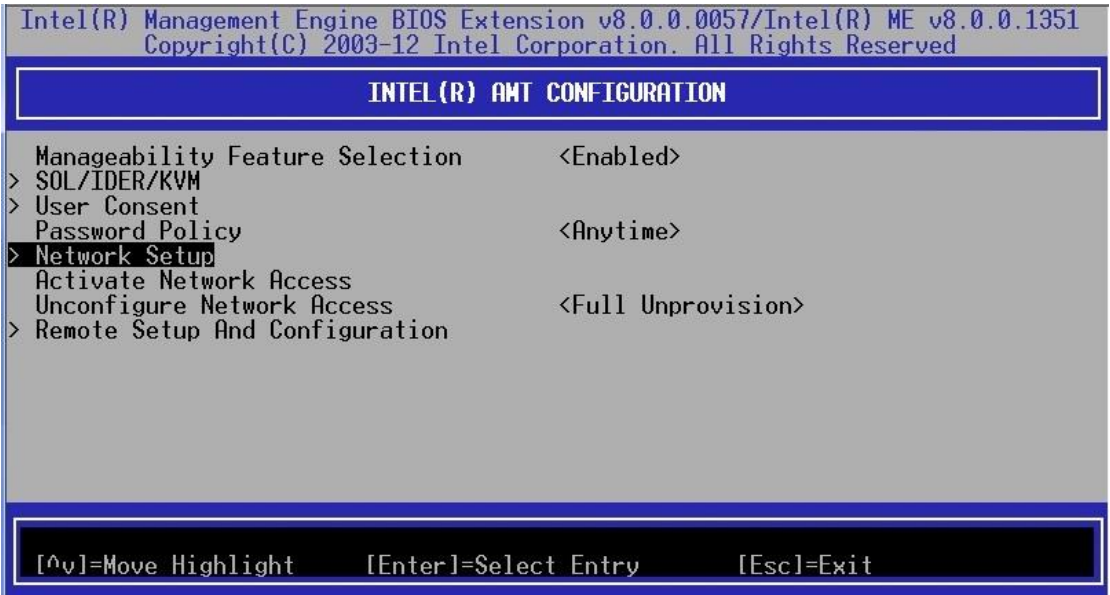

### Select TCP/IP Settings

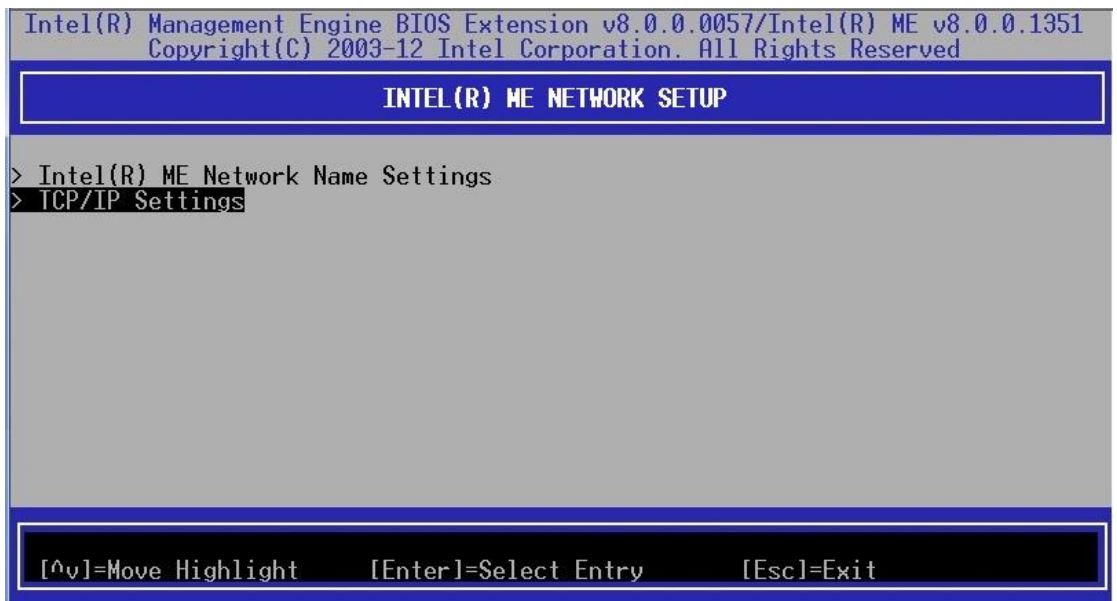

#### Select Wired LAN IPV4 Configuration

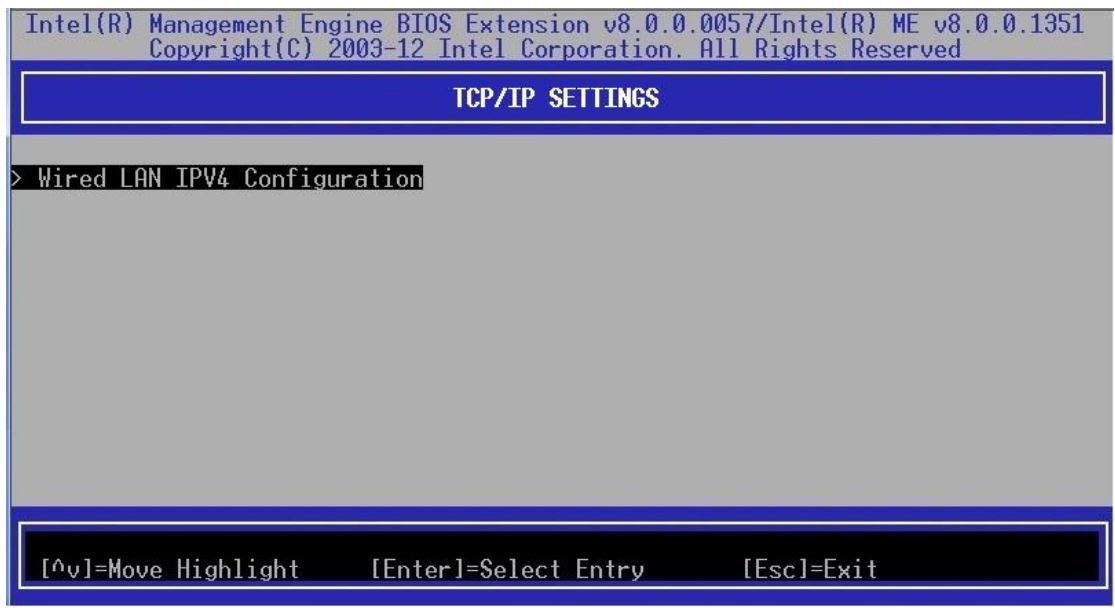

## Select DHCP Mode as [ Disabled ]

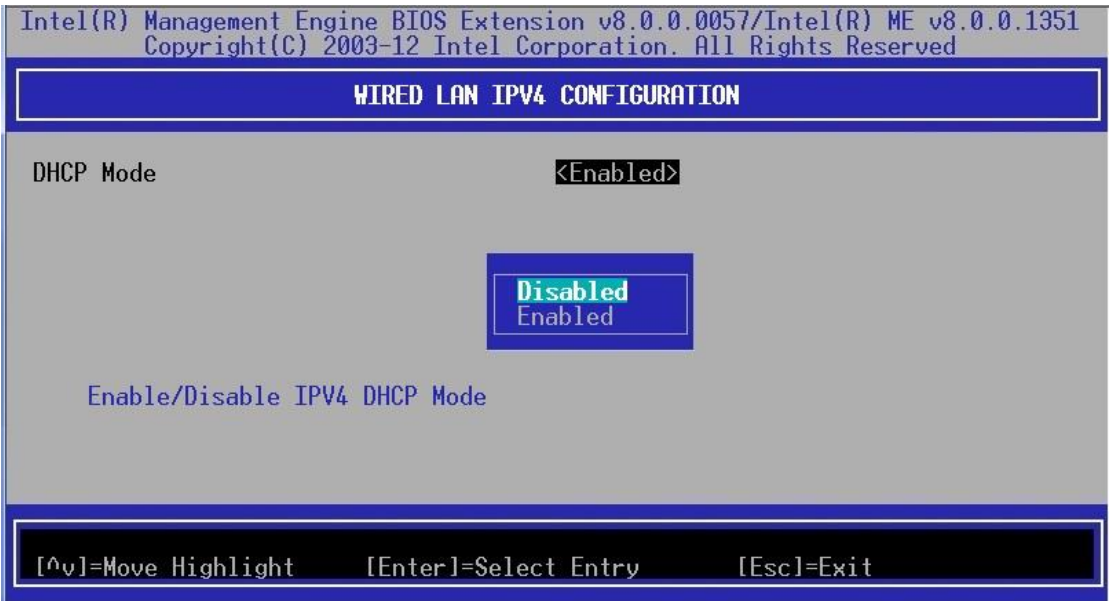

IP address settings for reference

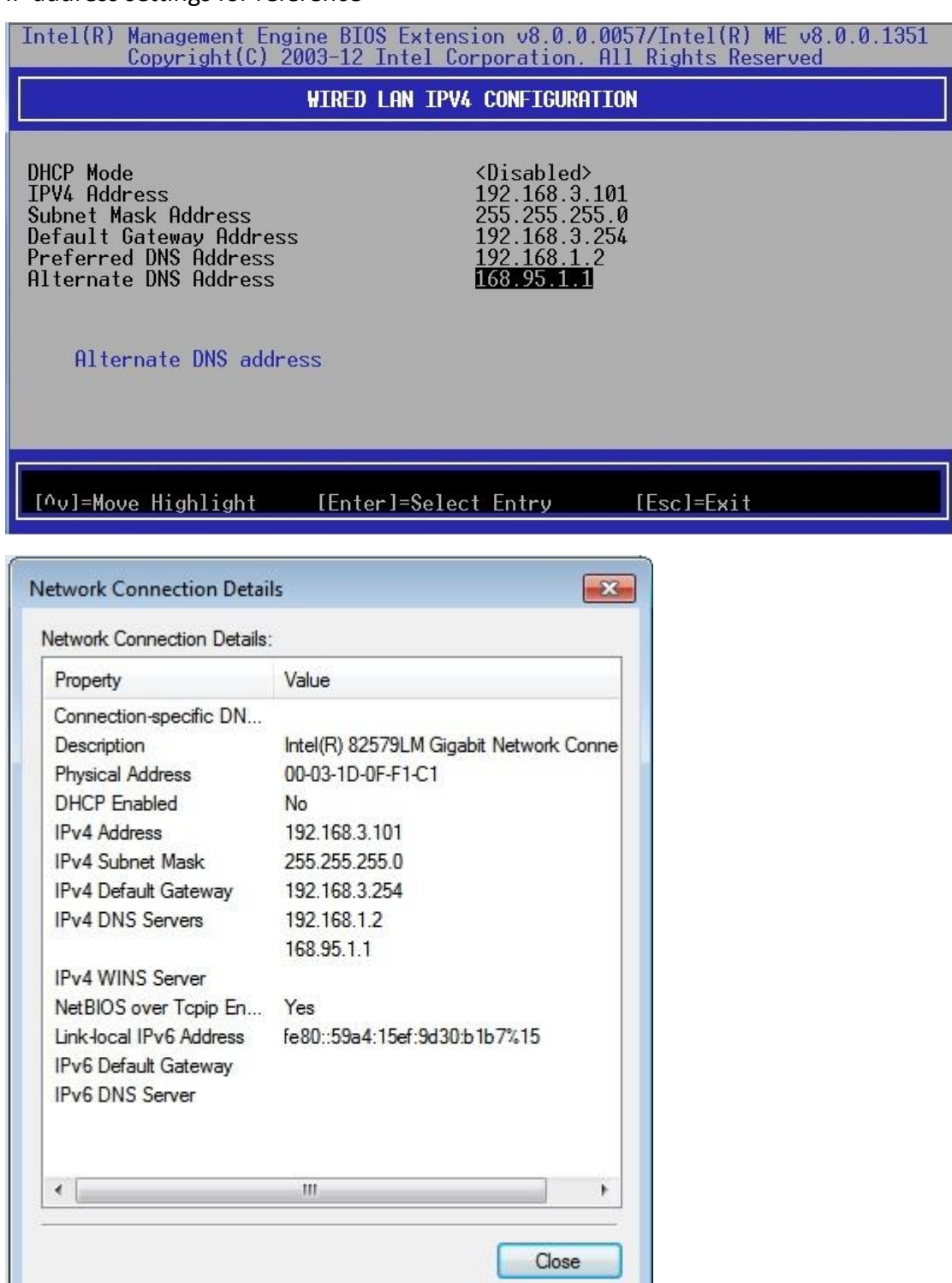

9. Back to Intel(R) AMT Configuration and select SOL/IDER/KVM

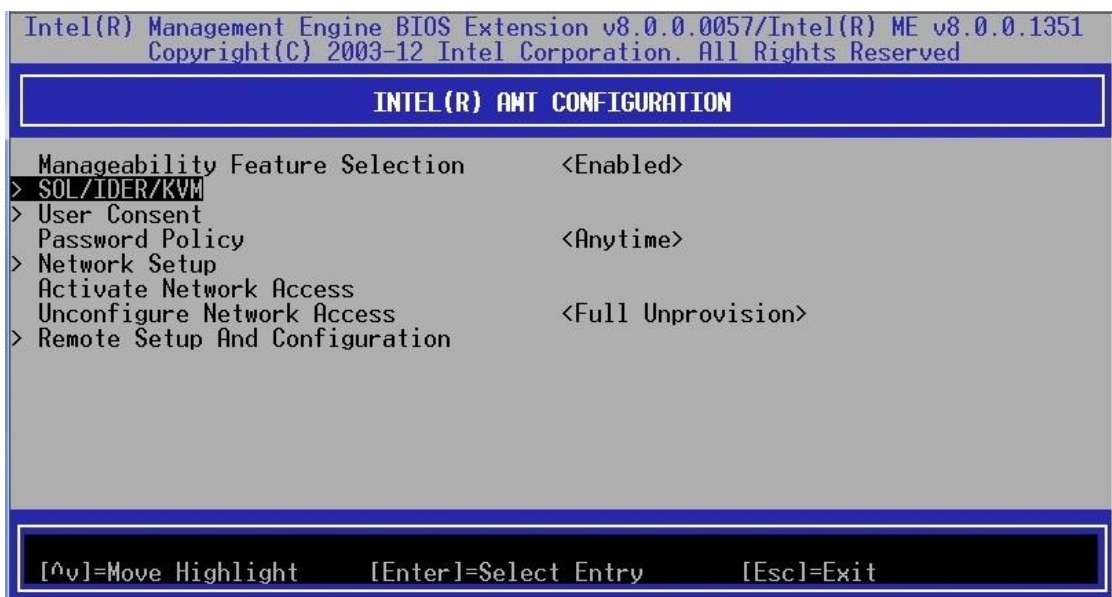

# Set Legacy Redirection Mode [ Enabled ]

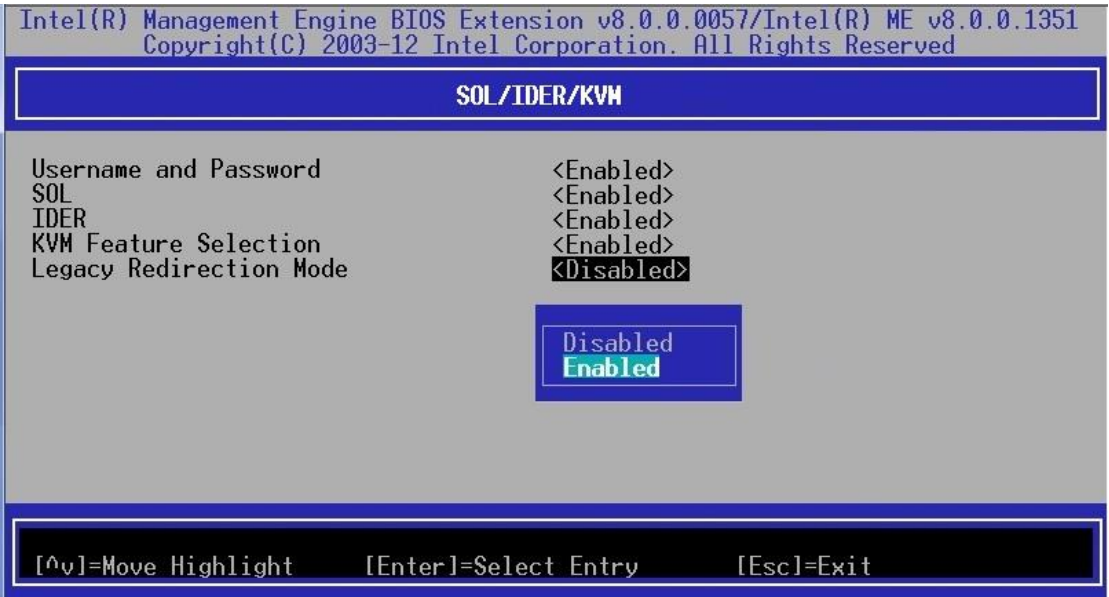

Back to Intel(R) AMT Configuration and select Activate Network Access. Hit < Y > in popup.

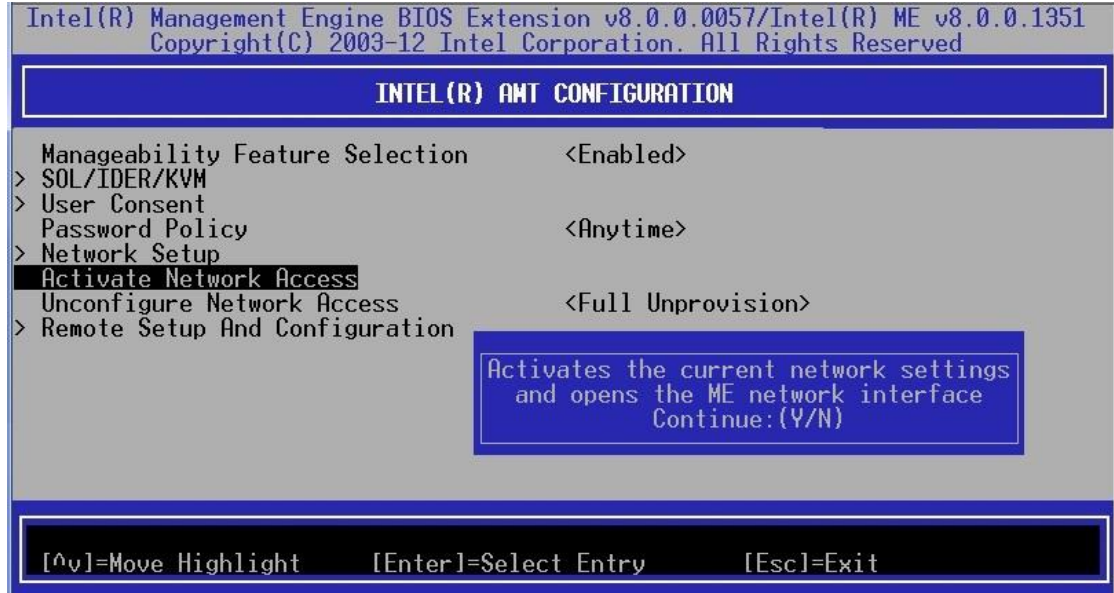

10. Your AMT client is set up successfully then exit MEBx

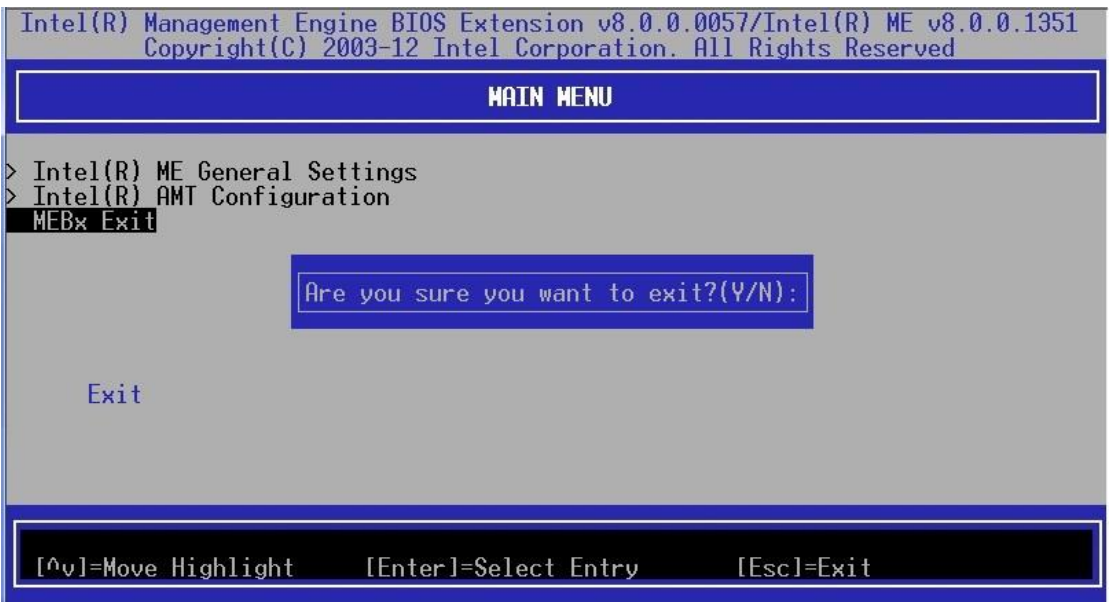

- 11. Log in OS(WIN7 32bit) and install MEI\_allOS\_8.1.0.1265\_5M.exe and review event recording
- 12. Connect to the internet on LAN 82579LM port.

13. Open Web Browser by another connection PC and enter http:// ipaddress:16992 in browser's address bar. The ipaddress is the IP Address of client system. For example as seen below, the full address should be

[http://192.168.3.101:16992](http://192.168.3.101:16992/)

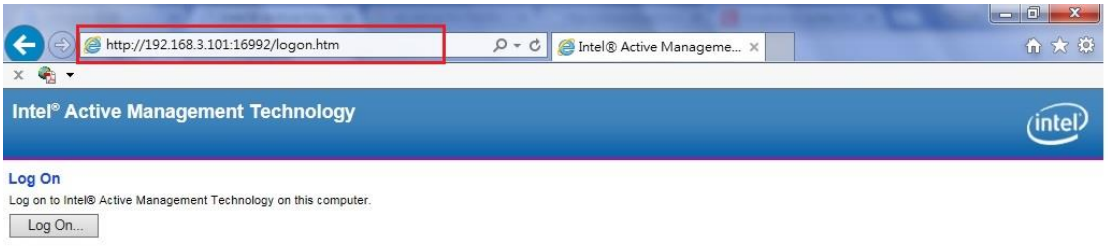

14. Enter the username and password that you had used for MEBx in the logon .

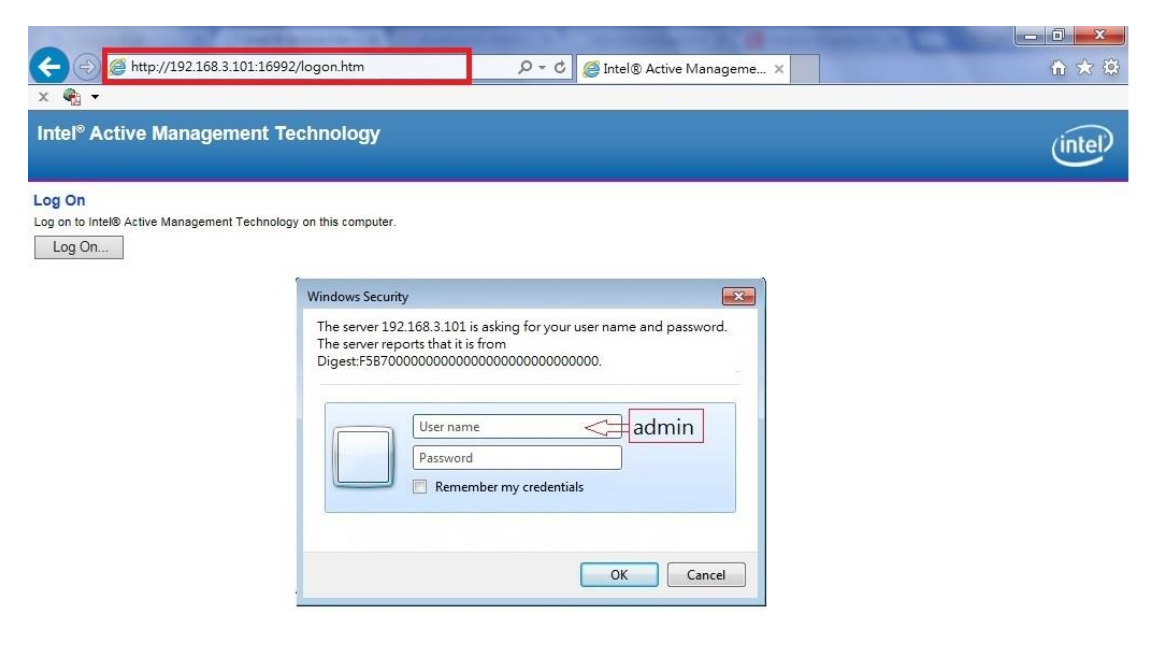

15. Access to Intel®AMT web page .

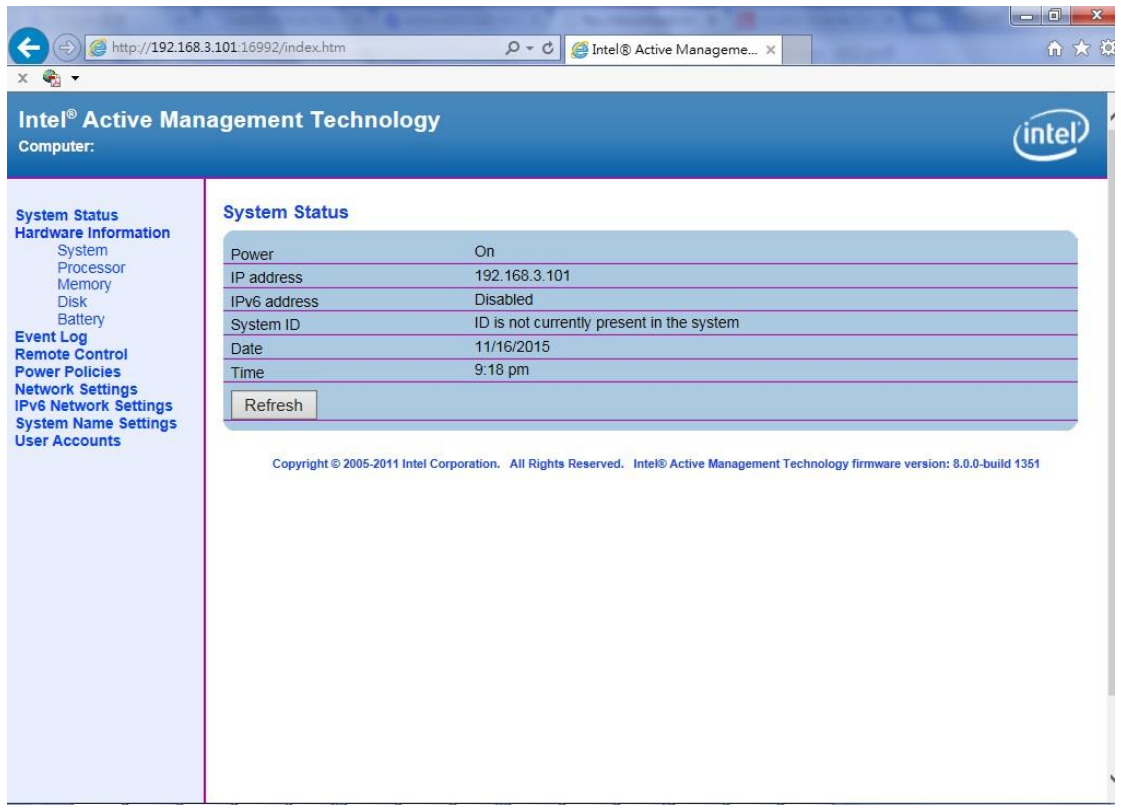

16. For further information about Intel® AMT feature , please search by Manageability Developer Tool Kit on Intel website :

Reference[:https://downloadcenter.intel.com/search?keyword=Intel%C2%AE+AMT](https://downloadcenter.intel.com/search?keyword=Intel%C2%AE+AMT)

[ftp://download.intel.com/support/motherboards/desktop/sb/intelmebxs](ftp://download.intel.com/support/motherboards/desktop/sb/intelmebxsettings_v02.pdf)

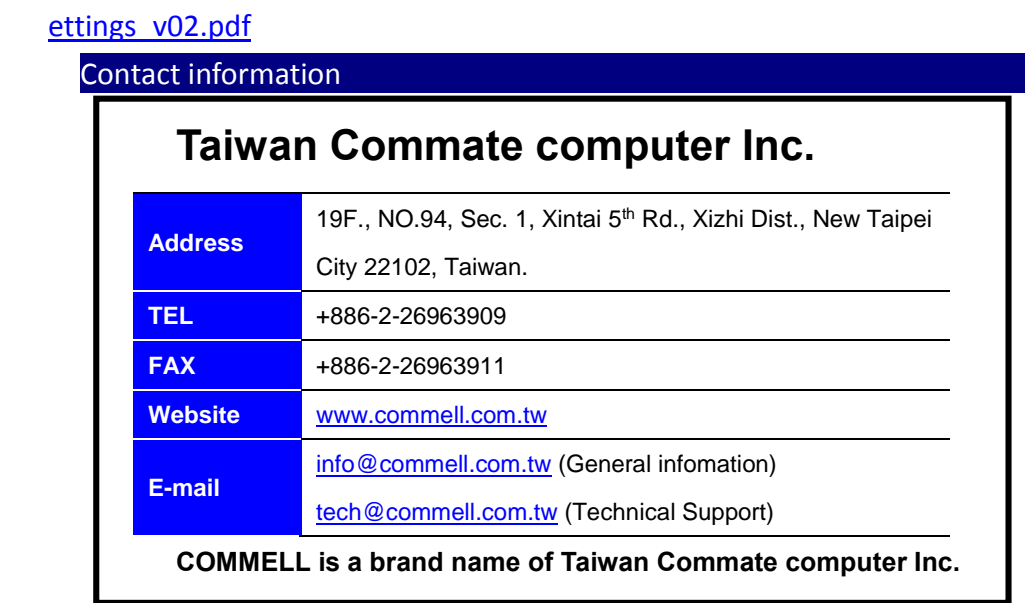